## **View, Filter & Sort Plans**

 $\Gamma$ 

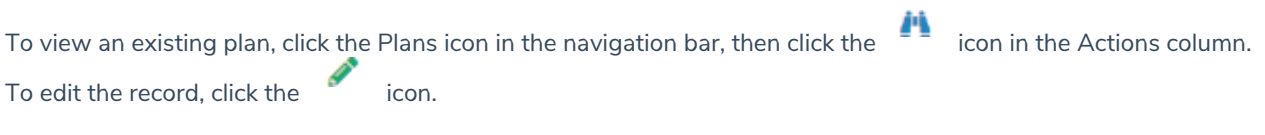

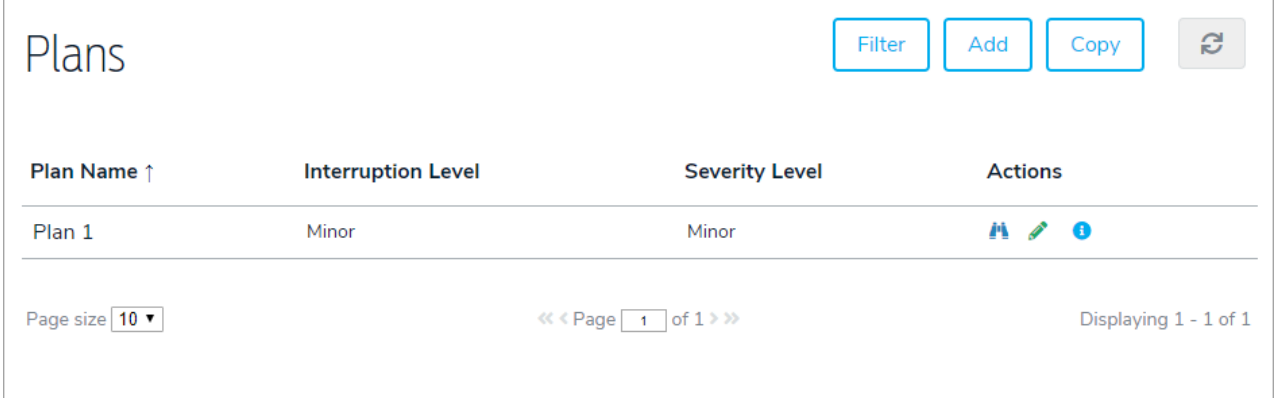

To filter the records by folder, click Filter, then select a folder.

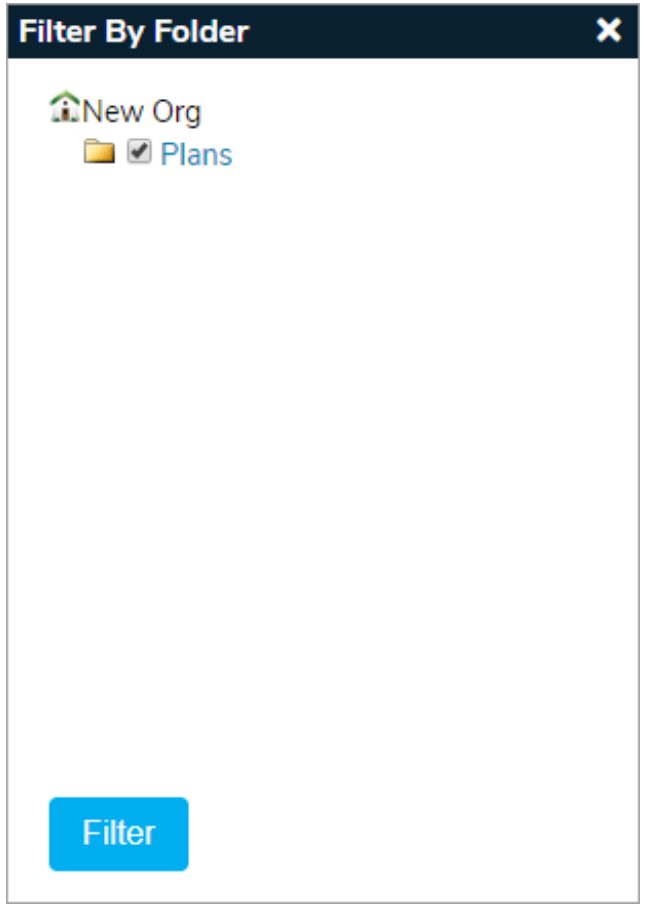

To sort the records by header, click Plan Name, Interruption Level, or Severity Level.